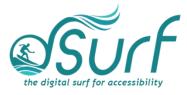

## Vocabulary List Windows 11 with JAWS Lesson 5

| Term                        | Definition                                                                                                    | Skills 🗸 |
|-----------------------------|----------------------------------------------------------------------------------------------------|----------|
| Chat Button                 | The fifth button on the Taskbar. Used to launch the Chat app.                                                                                                    |          |
| Desktop List View           | A group of items arranged in rows, columns, or both, with text labels and/or icons.                                                                                                    |          |
| Pinned Apps                 | Buttons for apps that have been anchored in semi-<br>permanent positions on the Taskbar, Start Menu,<br>or System Tray.                                                                                                    |          |
| Search Button               | The second button on the taskbar in Windows 11.<br>It is used to launch the Search app.                                                                                                    |          |
| Show Hidden<br>Icons Button | The first button in the System Tray area. Opens a pop up with icons hidden from view in the System Tray (application area) of the Taskbar.                                                                                                    |          |
| Start Button                | The first button on the Taskbar. It is used to open the Start menu.                                                                                                    |          |
| System Tray                 | The right corner of the Taskbar, officially called<br>the "Notification Area," where buttons for running<br>apps and services appear alongside the buttons for<br>Internet access and Speakers and Headphones.                                    |          |
| Task View Button            | The third button on the Taskbar. Opens a zoom out<br>list of all current windows open and running on the<br>desktops and/or monitors on your PC that allows<br>you to switch between apps or desktops and create<br>and manage multiple desktops. |          |
| Taskbar                     | The bottom row of the Windows screen which contains buttons for launching apps as well as buttons for apps running in the System Tray.                                                                                                    |          |
| Taskbar Corner              | The right side of the Taskbar, including the Show<br>Hidden Icons button and other buttons for running<br>apps as well as the buttons for Internet access and<br>Speakers and Headphones.                                                         |          |

| Term           | Definition                                                                                                    | Skills 🗸 |
|----------------|----------------------------------------------------------------------------------------------------|----------|
| Widgets Button | The fourth button on the Taskbar. Opens a slide<br>out panel that includes a new personalized feed<br>with quick access to news, weather, and other<br>web content.  |          |
| Windows Icon   | A small graphic square or tile approximately 2-3cm<br>in size that represents a shortcut to launch apps,<br>folders, etc. These are usually found on the<br>desktop. |          |